# **SOFTWARE DOCUMENTAL**

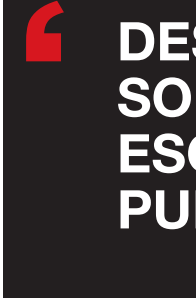

# **DESCRIPCIÓN Y VALORACIÓN DEL SOFTWARE** *MAPTILER***: DEL MAPA ESCANEADO A LA CAPA INTERACTIVA PUBLICADA EN LA WEB**

**Description and evaluation of** *MapTiler* **software: From scanned map to interactive layer for Web publishing**

# **Jesús-Daniel Cascón-Katchadourian y Antonio-Ángel Ruiz-Rodríguez**

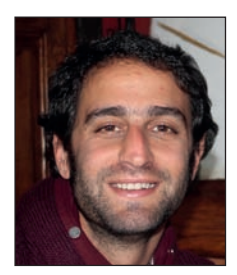

**Jesús-Daniel Cascón-Katchadourian** es licenciado en historia y licenciado en documentación por la *Universidad de Granada* (*UGR*). Se inició en el mundo de la investigación al cursar el *Master en Información y Comunicación Científica* de la *UGR*, actualmente está realizando la tesis doctoral sobre cartografía antigua y georreferenciación contratado por la *UGR* como becario de formación de profesorado universitario (FPU). Su ámbito de estudio son diversos proyectos sobre cómo aplicar la tecnología al patrimonio histórico. *http://orcid.org/0000-0002-3388-7862*

*cascon@ugr.es*

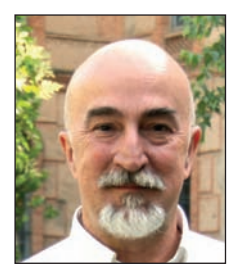

**Antonio-Ángel Ruiz-Rodríguez** es profesor en la *Universidad de Granada* (*UGR*) desde hace más de treinta años. Sus investigaciones parten de la archivística tradicional y, pasando por estudios sobre documento electrónico y normas de descripción, se centran en los últimos años en la recuperación de documentos fotográficos y cartográficos. Actualmente está dirigiendo 4 tesis doctorales sobre patrimonio fotográfico y sobre patrimonio cartográfico. Dirigió la primera tesis doctoral sobre fondos fotográficos de prensa en la *UGR* marcando una línea de investigación que se ha extendido en seis masters o doctorados de distintas universidades. En la actualidad es catedrático de escuela universitaria y defensor universitario de la *UGR*. *http://orcid.org/0000-0002-3895-9546*

*aangel@ugr.es*

*Universidad de Granada. Facultad de Comunicación y Documentación* Campus Universitario de Cartuja. Edificio Máximo. 18071 Granada, España

#### **Resumen**

Descripción y valoración de las características de *MapTiler*, un software de georreferenciación y publicación web de mapas antiguos. Conocer este software puede ayudar a los bibliotecarios, archiveros y documentalistas a dar a conocer con éxito, de forma fácil y rápida, las colecciones cartográficas de sus instituciones. Se citan algunos casos de su utilización en el mundo de la cartografía antigua.

#### **Palabras clave**

Cartografía antigua; Georreferenciación; Sistemas de información geográfica; SIG; Teselado; Publicación web; Software.

#### **Abstract**

Description and evaluation of the characteristics of *MapTiler*, software for georeferencing and publishing old maps on the Web. This software can help librarians and archivists publicize, easily and quickly, the cartographic collections of their institutions. Some use cases of *MapTiler* are cited.

#### **Keywords**

Old cartography; Georeferencing; Geographic information systems; GIS; Tiling; Web publishing; Software.

Artículo recibido el 29-03-2016 Aceptación definitiva: 29-06-2016 **Cascón-Katchadourian, Jesús-Daniel**; **Ruiz-Rodríguez Antonio-Ángel** (2016). "Descripción y valoración del software *MapTiler*: del mapa escaneado a la capa interactiva publicada en la Web". *El profesional de la información*, v. 25, n. 6, pp. 970-978.

#### *https://doi.org/10.3145/epi.2016.nov.13*

# **1. Introducción**

Desde la aparición alrededor del año 2005 de *Google Maps*, *Bing Maps*, *OpenStreetMap*, etc., los mapas indudablemente se han puesto de moda. En los últimos 10 años se ha producido un boom cartográfico. ¿Quién no ha usado hoy en día un GPS o *Google Maps*? A ello han contribuido los avances tecnológicos en la restitución por fotogrametría aérea y en la cartografía digitalizada (**Cortés-José**, 2001).

Habría que unirle lo que escribía ya hace quince años **Espiago** (2001):

"avance de las técnicas de obtención de datos cartográficos con ejemplos sobresalientes en la información enviada por los satélites…, los logros conseguidos con los sistemas de posicionamiento global (GPS) y los nuevos procedimientos en la composición y redacción cartográficas y en la impresión de mapas".

El último empujón fue la aparición de Internet y su influencia en nuestro ámbito (**Jiménez-Pelayo**; **Bonachera Cano**, 2001). Todo ello nos lleva a que los profesionales de la información y la documentación ya no sólo quieran visualizar mapas; ahora también pueden crearlos, y además de una forma fácil y cómoda. Desde que el primer SIG apareció en Canadá a principios de los 60 (**Olaya**, 2014) creado por Roger Tomlinson, considerado el padre de los SIG, hasta nuestros días, han surgido numerosos programas para crear mapas como *OpenLayer*, *Leaflet*, *CartoDB* o el software que se presenta aquí: *MapTiler*.

Optamos por *MapTiler* porque es el programa en nuestra opinión más completo que posibilita superponer fácilmente mapas antiguos sobre *Google Maps* y otros *web map services* (WMS).

El objetivo de este artículo es realizar un breve análisis, descripción y valoración del software *MapTiler*.

# **2. Metodología**

Ha sido la siguiente:

- Vaciado de la bibliografía existente sobre el programa, muy escasa.
- Análisis de la información disponible en la web de *MapTiler* sobre sus características y funciones, obtenida de dos apartados: "Features" and "How to".
- Análisis de la información disponible sobre los proyectos, bibliotecas, cartotecas, archivos y servicios de información que han utilizado *MapTiler*.
- Uso, análisis y valoración del programa con dos fines:
	- a) Comprobación de las funciones.
	- b) Comparación con otros sistemas de información geográfica para ordenador local.

# **3. Descripción y valoración. ¿Qué hace el programa?**

*MapTiler* permite "Transformar imágenes en capas de mapas interactivas que se pueden visualizar en los sitios web, que pueden ser mostradas en teléfonos móviles, tablets, dispositivos GPS, mashups de mapas (**Oliver**, s.f.), o ser abiertos en

> software GIS de escritorio, *Google Maps* o *Google Earth*".

> Es decir, convierte las imágenes de mapas digitalizadas a un formato web y las superposiciona sobre un mapa actual tipo *Google Maps*, por citar al más famoso.

> Como vemos en la figura 1, tenemos 4 opciones a elegir. Pasemos a describirlas:

#### 1) *Standard tiles*

El producto final de esta opción es superponer una cartografía antigua (aunque puede ser también cartografía reciente sin georreferenciar) sobre un mapa actual en visualizadores webs como pueden ser: *Google Maps JavaScript API*, *Leaflet*, *OpenLayers* (v.2 y v.3) *Bing Maps SDK*, *Mapbox.JS*, *ArcGIS for JavaScript*, *WebGL Earth*, *Cesium*, *Google Earth API*. Uno de los puntos fuertes del programa es el sensor de transparencia de *KlokanTech* que permite ver el Figura 1. Pantalla inicial del programa mapa con más o menos transparencia.

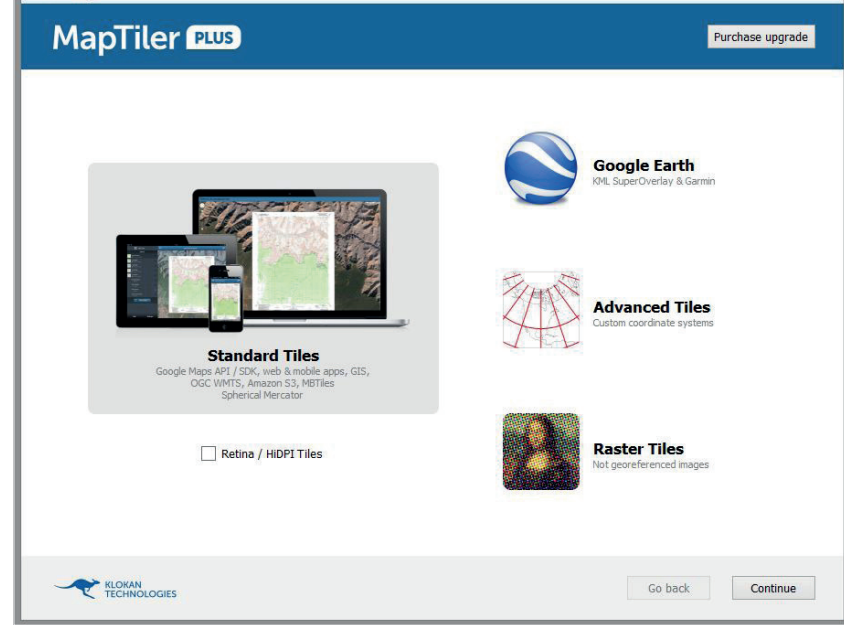

MapTiler - Fast maps for web and mobile

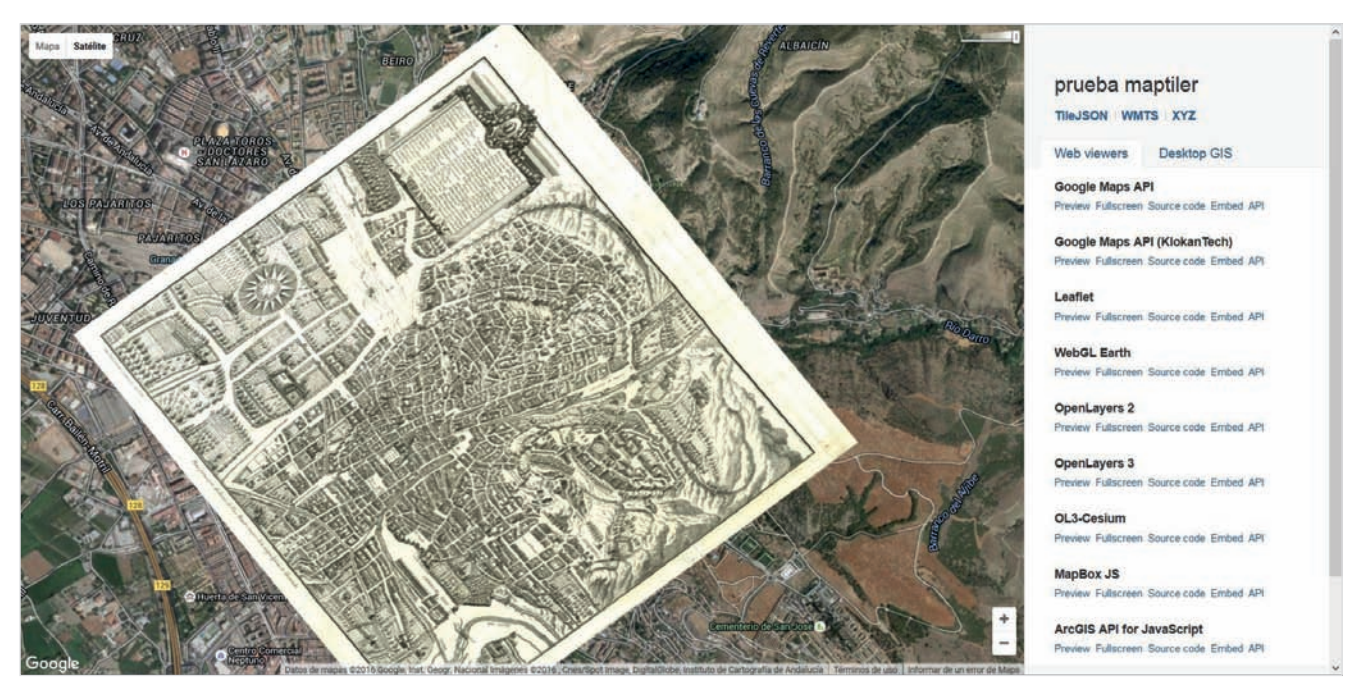

Figura 2. Superposición de un mapa antiguo y opciones de visualización

#### 2) *Google Earth*

Permite superponer un mapa sobre el globo de *Google Earth*, de tal manera que el mapa adopta la forma de la superficie de la tierra, con sus montañas y valles, deformándose y viéndolo en 3D (figura 3).

#### 3) *Advanced tiles*

Es para usuarios expertos que quieren introducir su propio sistema de coordenadas.

#### 4) *Raster tiles* (*not georeferenced images*)

*Tiles* o teselas son los trocitos en los que se divide una imagen, para lo cual existen los siguientes estándares: WMTS (*Web map tile service*), *TMS* (*Tile map service*), *TileJSON* (*Javascript object notation*), y *MBTiles*.

Esta opción no georreferencia sino que sólo trocea las imágenes en decenas o cientos de *tiles* para mostrarlas más rápidamente. Luego se explicará cómo la realiza.

### **4. Funcionamiento**

Seguidamente se explican paso a paso los procesos técnicos que realiza el programa en la opción más completa que es *Standard tiles*:

a) Añadir la imagen que se quiere procesar; este paso también es necesario en las otras 3 opciones del programa.

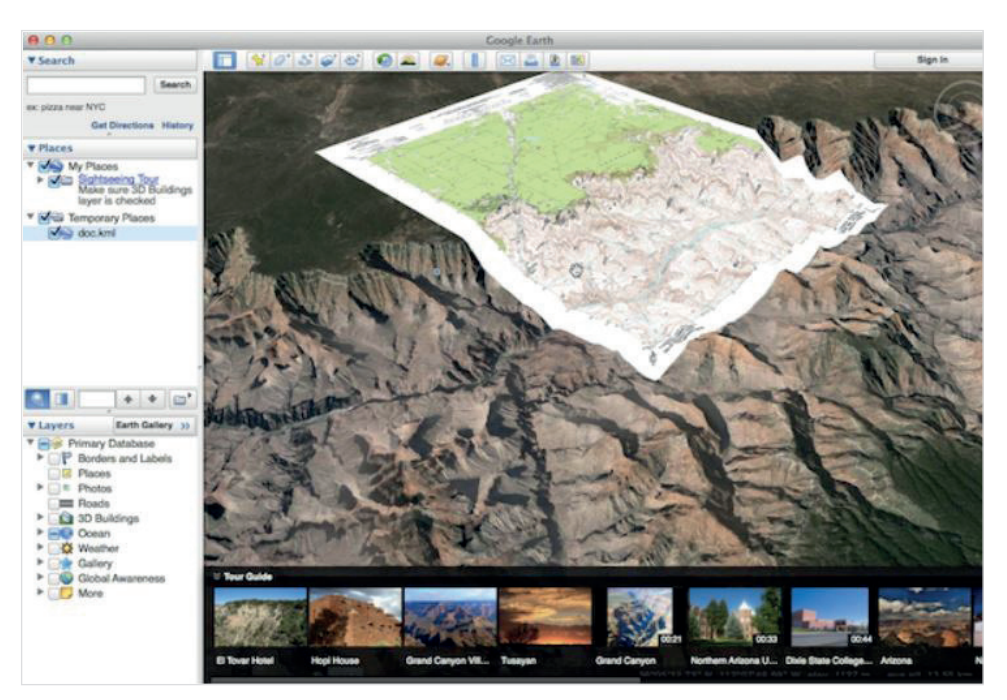

Figura 3. Ejemplo de superposición de una imagen del Gran Cañón, vista en *Google Earth*

b) Elegir un sistema de coordenadas o sistema espacial de referencia (*MapTiler*, 2015a). Es un paso necesario para que la imagen sea adecuadamente superpuesta sobre un mapa de *Google Maps*. No hay que hacerlo en la opción *Raster tiles*.

Si la imagen viene con el sistema de coordenadas incluido como un metadato, el software añade el sistema de coordenadas de forma automática. Si la imagen no tiene sistema de coordenadas, se puede recurrir al que viene por defecto WGS84 (EPSG:4326) (*National Geospatial-Intelligence Agency*, 2014) (**Wong**; **Rollings**; **Minter**, 2012).

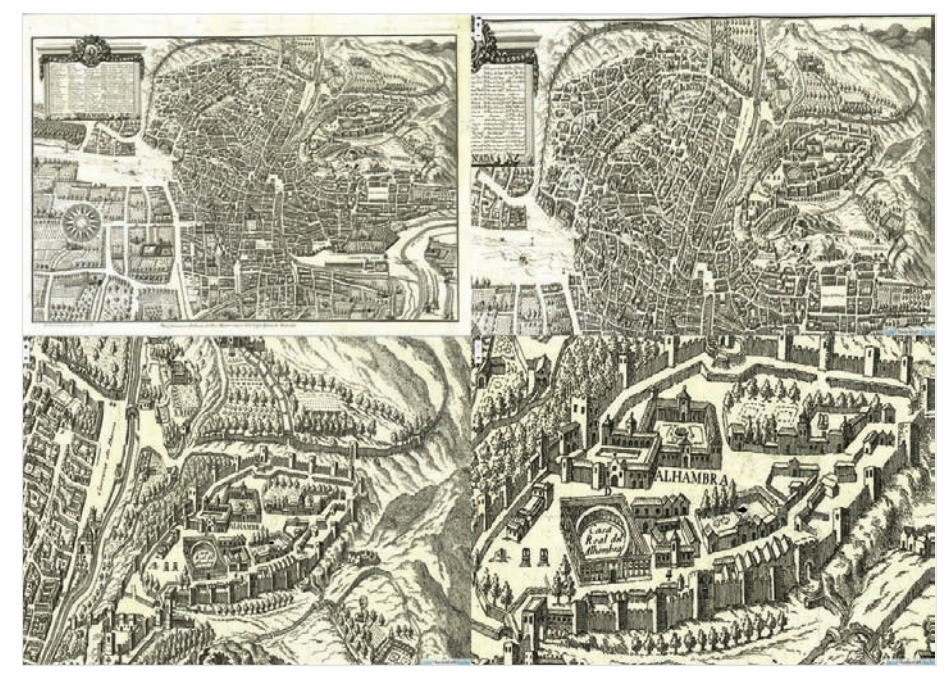

Figura 4. Distintos zooms del plano de Granada más antiguo, la Plataforma de Vico

Si no, hay dos opciones: añadirlo desde un archivo externo a la imagen, soportando el programa las extensiones más usuales como .prj, .srs, .txt; o bien el programa dispone de un buscador de sistema de coordenadas por nombre, país, y código. Ofrece más de 600 sistemas de coordenadas. Una vez se ha encontrado el deseado, hay que hacer clic en *Set* (figura 5).

c) Georreferenciación. Hay que definir la posición geográfica del mapa dentro del sistema de coordenadas (**Dávila-Martínez**; **Camacho-Arranz**, 2012); en la opción *Raster tiles* se omite este paso. Como se dice en la web del programa:

"Lo que diferencia una imagen de un mapa es la información sobre la posición geográfica. Por lo tanto, para crear un mapa es necesario definir un sistema de coordenadas y su posición geográfica" (*MapTiler*, 2015b).

De nuevo, si el programa detecta que el archivo viene con información sobre la posición geográfica, la captura automáticamente; si no es así, se puede añadir de diversas maneras (figura 6):

"Assign location visually (*Georeferencer*)": El programa muestra una pantalla dividida por la mitad, donde a la izquierda está la imagen sin georreferenciar, y a la derecha un mapa ya georreferenciado que puede ser *MapBox Streets* o *Satellite* y *OpenStreetMap* de *MapQuest*. La mecánica consiste en pinchar en un mapa y en el otro, creando puntos de control, estableciendo coincidencias de lugar entre ambos mapas. A partir de 3 puntos de control ya se puede georreferenciar un mapa; pero a

más puntos de control más exactitud.

Las 3 siguientes opciones son: "Load from *World file*", "... from *OziExplorer*", y "... from *MapInfo*". Las 3 se pueden resumir en "Load from external file". Se trata de introducir las coordenadas geográficas mediante ficheros externos que generan otros programas, en formato *World file*, o propios de algunos GIS como *OziExplorer* o *MapInfo*.

La siguiente opción es "Bounding box (West South East North)", sólo para los mapas que están orientados al norte: hay que dar al programa 4 coordenadas, las cuales forman un rectángulo, que son los bordes del mapa; se forma por tanto una caja.

La siguiente y última opción es "Geotransformation (6 numbers)". Consiste en añadir manualmente las coordenadas que aparecen en el formato *World file* del que acabamos de

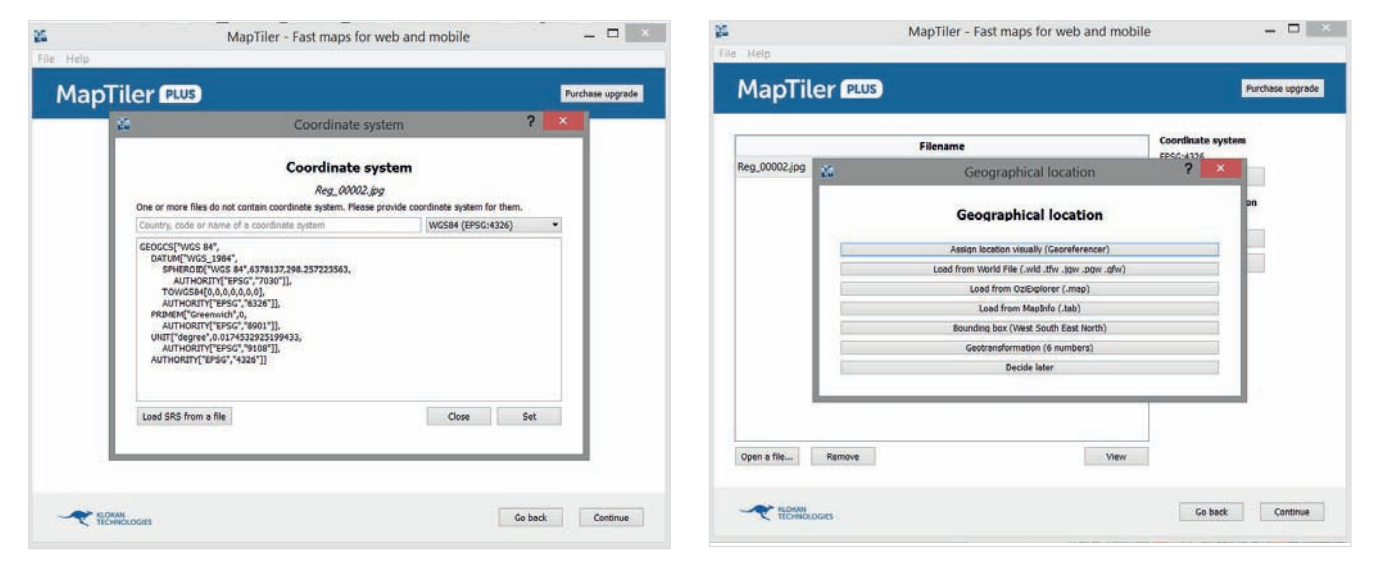

Figura 5. Pantalla para la elección del sistema de coordenadas Figura 6. Opciones para incluir la localización geográfica

hablar. Son 6 variables con las coordenadas y también la rotación del mapa. Hacemos clic en "Continue".

d) El programa aplica unos valores por defecto, que pueden modificarse dándole al botón "Advanced options" (figura 9). Está opción se da en las 4 opciones de *MapTiler*, incluida *Raster tiles*.

Pueden elegirse varias características (figura 10) (*MapTiler*, 2015c):

- formato de la tesela (*Tile format*);
- remuestreo (*Resampling*);
- remuestreo general (*Overviews resampling*);
- ajuste de transparencia (*Transparency setting*);
- método de transformación (GCPs *Transformation method*); y
- esquema de teselado (*Tiling scheme*).

Tiene una gran cantidad de opciones avanzadas; los SIG de escritorio pueden tener más, pero aquí se ofrecen algunas más de las imprescindibles. Tanto el método de transformación como el remuestreo es lo mínimo que ha de tener un software que hace posible la georreferenciación. En método de transformación hay 4 opciones, que son las fundamentales: *Auto*, *Affine*, *Polynomial 2nd* y *TPS - Thin plate spline*.

En cuanto al remuestreo, *Map-Tiler* tiene 6 opciones: *Bilinear*, *Nearest neighbor*, *Cubic*, *Cubic Bspline*, *Average*, y *Mode*. Compite sin problemas con el resto de SIG de referencia y a eso le añade las opciones propias del teselado: formatos (png, jpg, webp), ajustes de transparencia y el *Tiling scheme*.

e) Elegir entre Folder o MBtiles (*MapTiler*, 2015d), y personalizar los niveles de zoom (figura 9). El programa ofrece una escala de

zoom que va desde el 1 al 27; cuanto más alto es el número más alto es el zoom (*El toledano errante*, 2013). Para hacernos una idea el 1 sería el mundo entero; lo normal es elegir el 19, que es el máximo zoom de *Google Maps*.

#### e.1) Folder

Contiene una estructura de carpetas numeradas según el número de zoom elegido (figura 11), en cada una de las cuales están las teselas que se corresponden con dicho zoom (figura 12). Además, el programa crea distintos documentos

html y json (*javascript object notation*) que son los que se abren en el navegador y que indican la ruta a cada carpeta

Figura 7. Introducción de los puntos de control pinchando en ambos mapas. Obsérvese la lupa para

según se vaya dando a zoom en el mapa (doble clics).

El programa consigue unir sin problemas todos esos trocitos o teselas que técnicamente son solicitados uno a uno al servidor; lo hacen a través del denominado:

"modelo piramidal de teselas en el que los mapas son pre-renderizados y fragmentados a un conjunto predeterminado de escalas" (**Masó**; **Julià**; **Pons**, 2008).

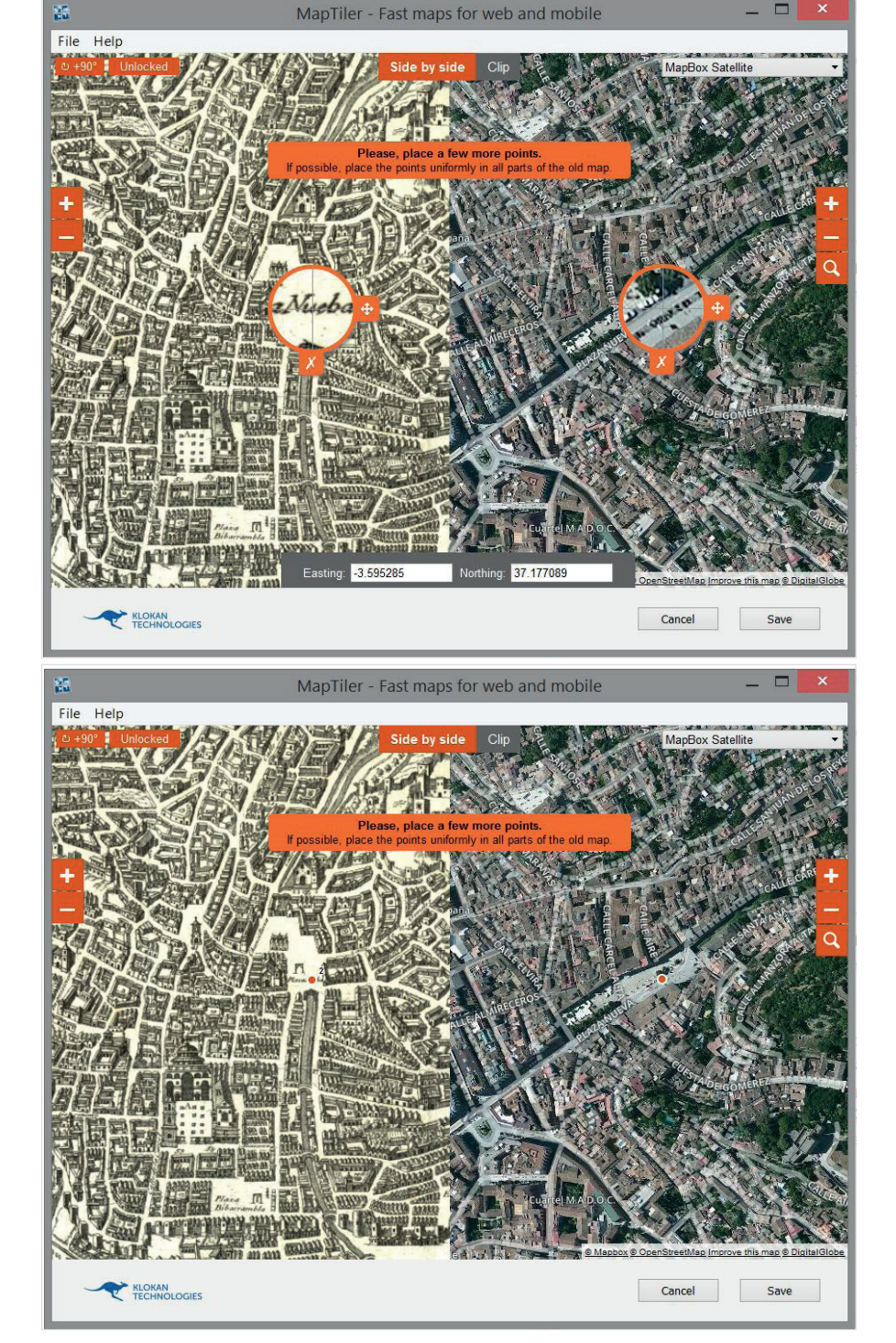

precisar mejor

Figura 8. Puntos de control ya establecidos (puntos rojos)

Descripción y valoración del software *MapTiler*: del mapa escaneado a la capa interactiva publicada en la Web

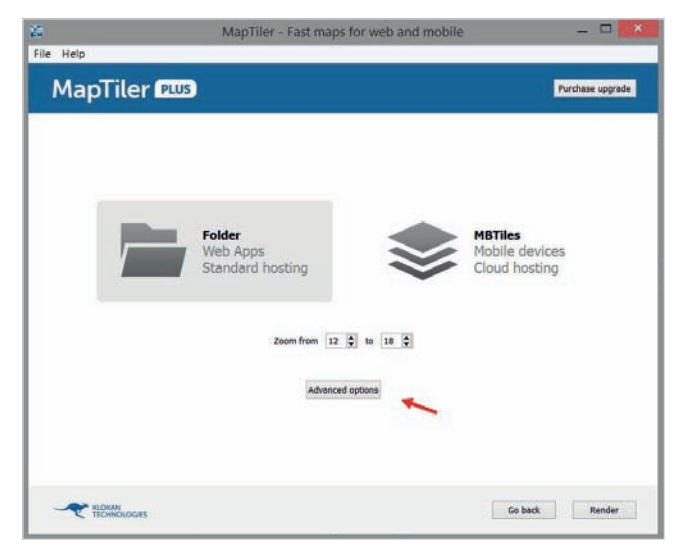

Figura 9. Detalle de donde se encuentra el botón "Advanced options"

Esta tecnología ha ganado en éxito y popularidad ya que su predecesora *Web map service* era más lenta al mostrar una sola imagen de gran tamaño. Se ha demostrado que es mejor dividir una imagen en mil teselas de estructura piramidal que pesan poco, que tener una imagen de gran tamaño, tanto para mostrarla completa como en los sucesivos zooms. En la figura 4 pueden verse diversos zooms de un mapa desde un navegador *Firefox*.

El resultado es que la respuesta del servidor es más rápida y la navegación más suave, sin saltos. La contrapartida: subir los mapas al servidor consume más tiempo, y también ocupan más espacio (*MapTiler*, 2015d).

#### e.2) MBTiles

Se tiene un solo archivo en .mbtiles, un formato adecuado para almacenar datos de mapas teselados en una base de datos de tipo SQLite (*Mapbox*, 2015). Los ficheros MBTiles, conocidos como conjunto de teselas, deben seguir la correspondiente especificación para ser compatibles con los distintos dispositivos. Ventajas: facilidad para subirlos al servidor en menor tiempo, y más adecuados para su uso en dispositivos móviles. Desventaja: la navegación del usuario final es más lenta (*MapTiler*, 2015d).

*MapTiler* recomienda el uso de MBTiles para pequeños mapas o mapas usados en dispositivos móviles. Para mapas más pesados o donde se busque un acceso rápido del usuario final se recomienda Folders.

El último paso sería especificar dónde se guardarán los archivos. Se pueden guardar en el propio ordenador y luego pasarlos a *Dropbox*, *Amazon S3*, a un servidor o usar la opción *Tileserver-php*. Si se guarda en el ordenador local se puede comprobar como quedaría el trabajo final antes de subirlo al servidor.

#### **5. Valoración del software**

Llevaremos a cabo la valoración analizando tres aspectos:

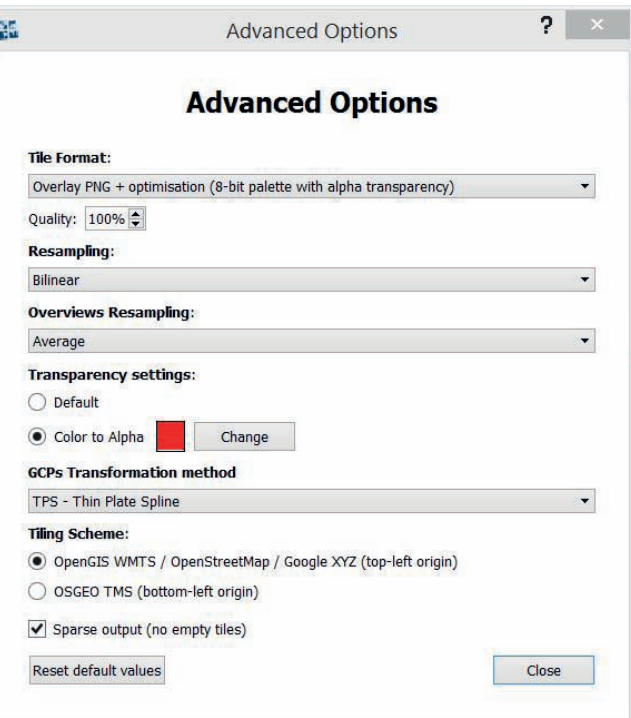

Figura 10. Pantalla que aparece tras hacer clic en "Advanced options"

# **5.1. Tipo de trabajo documental que se puede realizar con** *MapTiler*

Los responsables de bibliotecas, cartotecas, archivos y centros de documentación pueden usar *MapTiler* para básicamente dos cosas:

- Georreferenciar su cartografía antigua, es decir, convertir su imagen digitalizada en un verdadero mapa. Con ello se consigue:
	- a) Que los usuarios vean el mapa en su situación real, no como un trozo de papel encima de una mesa o una imagen digitalizada sin referencias, sino superpuesto a un mapa actual en sus coordenadas reales.

b) Usando el sensor de transparencia de *KlokanTech*, los usuarios pueden observar el pasado y el presente y compararlos. De esta forma pueden realizarse estudios urbanísticos, arquitectónicos, botánicos, etc., de la ciudad a lo largo del tiempo.

Preparar la cartografía para su publicación en la web. Con *MapTiler* pueden subirse a la web mapas digitalizados (georreferenciados o no) de una forma fácil e intuitiva. Existen otros programas que permiten hacer lo mismo con imágenes vectoriales, pero no con raster y con la misma rapidez que lo hace *MapTiler* (*MapTiler*, 2015f). Publicar mapas raster con los SIG tradicionales de escritorio es laborioso en cuanto a la configuración del servidor, tiene un punto de dificultad trasladar lo que se ve en la pantalla del SIG al navegador web o a *Google Earth*. En esta labor de preparar la cartografía para su publicación en la web, hay que destacar lo ya dicho anteriormente: la división de las imágenes en *tiles* para mejorar la rapidez de visualización.

Jesús-Daniel Cascón-Katchadourian y Antonio-Ángel Ruiz-Rodríguez

| A<br>Nombre     | Fecha de modifica                    | Tipo                                       | Tamaño |
|-----------------|--------------------------------------|--------------------------------------------|--------|
| 12              | 03/03/2016 12:59                     | Carpeta de archivos                        |        |
| 13              | 03/03/2016 12:59                     | Carpeta de archivos                        |        |
| 14<br>15        | 03/03/2016 12:59<br>03/03/2016 12:59 | Carpeta de archivos<br>Carpeta de archivos |        |
|                 |                                      |                                            |        |
| 16              | 03/03/2016 12:59                     | Carpeta de archivos                        |        |
| 17              | 03/03/2016 12:59                     | Carpeta de archivos                        |        |
| 18              | 03/03/2016 12:59                     | Carpeta de archivos                        |        |
| googlemaps      | 03/03/2016 12:59                     | Firefox HTML Doc                           | 3 KB   |
| $\bullet$ index | 03/03/2016 12:59                     | Firefox HTML Doc                           | 1 KB   |
| leaflet         | 03/03/2016 12:59                     | Firefox HTML Doc                           | 2KB    |
| metadata        | 03/03/2016 12:59                     | Archivo JSON                               | $1$ KB |
| openlayers      | 03/03/2016 12:59                     | Firefox HTML Doc                           | 2KB    |

Figura 11. Estructura de carpetas y documentos html que genera el programa

También se pueden ofrecer los mapas a los usuarios en formato KML, de manera que si tienen instalado *Google Earth* podrán visualizarlos en 3D.

# **5.2. Proyectos o iniciativas en bibliotecas donde se ha utilizado**

Antes de describir los proyectos donde se ha utilizado, hay que hacer un breve inciso sobre la evolución de *MapTiler*. Es un programa desarrollado por *KlokanTech* (2016**)** y patrocinado por varias instituciones. En sus primeras versiones no permitía georreferenciar: para eso la empresa tenía otro producto denominado *Georeferencer* (2016**)**. Sólo permitía hacer el proceso de teselado y facilitar la publicación web. Con el tiempo añadieron una georreferenciación muy básica, y ha sido en las últimas versiones cuando la función de georreferenciación se acerca mucho más a lo que permite hacer un SIG tradicional. Por otro lado *Georeferencer* está orientado, también por su precio, a grandes instituciones que tienen los fondos económicos suficientes para abordar esta inversión. Tales instituciones tienen en general una gran cantidad de documentos cartográficos, por lo que necesitan que la georreferenciación y la subida a la web se puedan hacer online a través del navegador web. Y en ocasiones ponen en marcha proyectos de *crowdsourcing* para que personas voluntarias hagan la georreferenciación de forma comunitaria a través de la web (**Fleet**; **Kowal**; **P**ř**idal**, 2012).

De todo ello se deriva que *Georeferencer* sea el producto utilizado por las grandes bibliotecas (*British Library*, *National Library of Scotland*, *Nationaal Archief* de Holanda...) para la georreferenciación comunitaria y *MapTiler* lo sea por algunas de ellas para otros procesos como ahora se verá.

Las últimas mejoras de *MapTiler* son las que llevan a pensar que ha evolucionado lo suficiente como para ser usado por instituciones pequeñas y medianas en exclusiva, sin la necesidad de *Georeferencer*, siempre y cuando no interese poder realizar la georreferenciación comunitaria, como ya ocurre en el caso de Malgrat del Mar, pueblo costero de la provincia de Barcelona.

Las instituciones bibliotecarias y cartotecas más importantes que han usado *MapTiler* son: *National Library of Scotland*

(*NLS*), *David Rumsey Map Collection*, *Moravian Library Brno* (República Checa), y el *Institut Cartogràfic i Geològic de Catalunya*. La *NLS* (*AddressingHistory*, 2010) (*National Library of Scotland*, 2016), por ejemplo, utiliza *Georeferencer* para hacer la georreferenciación de la documentación de forma cooperativa, la biblioteca simplemente comprueba que el proceso se ha hecho correctamente, ahorrando tiempo y dinero. Usan *MapTiler* para la georreferenciación que realizan ellos mismos y para crear los mapas teselados de los documentos georreferenciados y tenerlos listos para subirlos al servidor.

*David Rumsey Map Collection* (2016), es una de las mayores colecciones de mapas antiguos del mundo, con más de 150.000 mapas. Fue fundada por David Rumsey a principios de los 1980. Sobre todo tiene mapas de Norteamérica y Sudamérica de los siglos XVIII y XIX, aunque también del resto de continentes. Ha donado todo este patrimonio a la *Stanford University.* La *David Rumsey Map Collection* ha usado *MapTiler* principalmente para crear mapamundis en 3D de mapas antiguos que se pueden ver en *Google Earth* a través de la función *Google Earth KML SuperOverlay*. Esta institución además es parte de *MapTiler* puesto que está implicada en la mejora del renderizado de *Google SuperOverlay* y patrocina este programa (*MapTiler*, 2016).

También es sponsor de *MapTiler* la *Moravian Library Brno* (2016) (República Checa), donde el fundador y CEO de la empresa *KlokanTech*, Petr Přidal, creador de *MapTiler*, fue

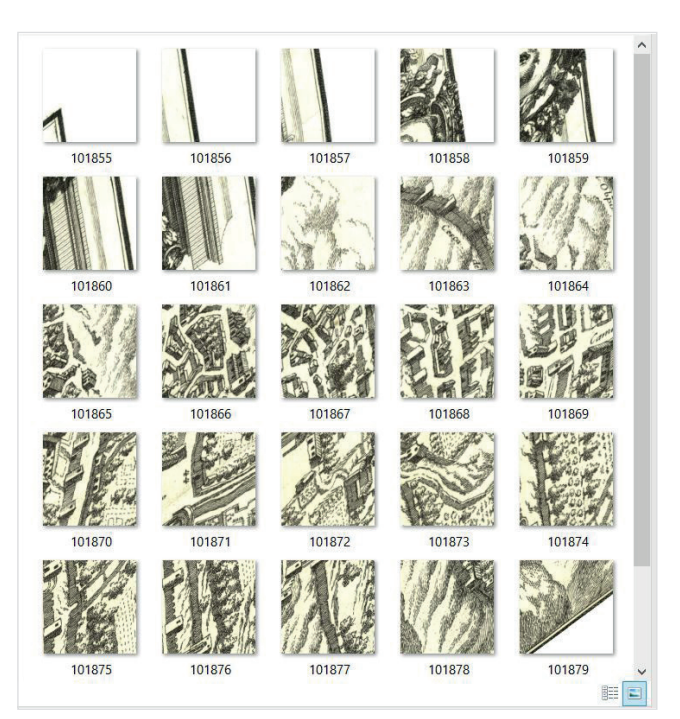

Figura 12. Teselas generadas por el programa en el interior de cada carpeta

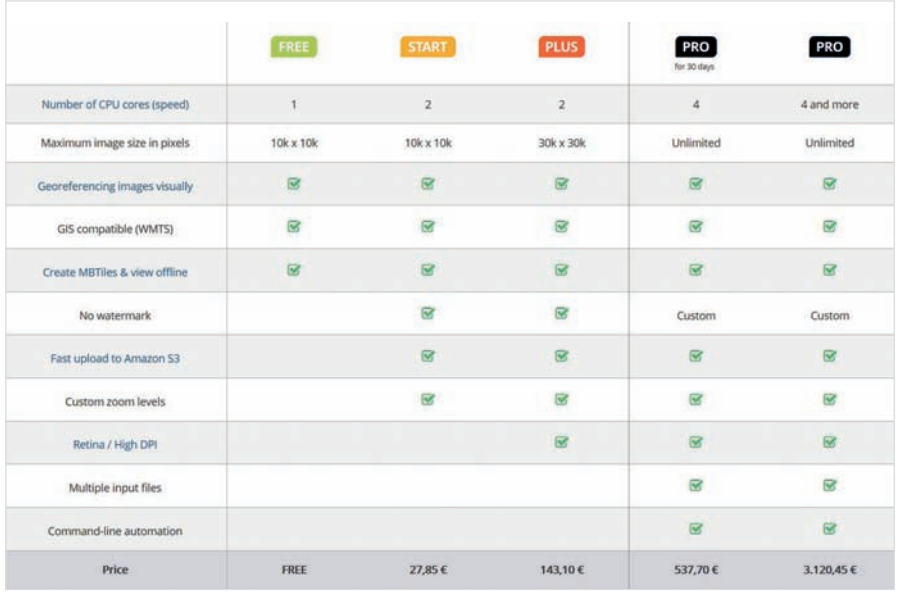

Figura 13. Precios de *MapTiler*

director técnico de un proyecto para crear nuevos procedimientos, metodologías y software para procesar, proteger y visualizar online colecciones de mapas. Es el germen del que nació *MapTiler* y hoy en día siguen utilizándolo.

Fuera del entorno bibliotecario se encuentran grandes instituciones que también confían en este producto, como *AvSoft*, *InteractiveBluePrints*, *Maps API team* de *Google Inc*, *Vodafone*, *US Air Force*, *Nautical Oceanic and Atmospheric Administration* (*NOAA*), *Agricam*, *Bureau des Recherches Geologiques et Minières* (BRGM), *US Forest Service*, *European Commission Joint Research Centre* y un largo etcétera. Todos ellos hacen hincapié en la facilidad de uso y en la velocidad de renderizado con las imágenes pesadas; en hacer en media hora lo que antes se hacía en 2 semanas, o bien en 5 minutos lo que antes se tardaba 2 días.

#### **Uso de** *MapTiler* **en cartotecas españolas**

Por su importancia hay que destacar el *Institut Cartogràfic i Geològic de Catalunya* (*ICGC*) que en 2007 inauguró colecciones digitales de mapas en un repositorio, llegando en el año 2012 a más de 34.000 imágenes. En ese momento decidieron dar un paso más: añadir a esta información geometadatos, es decir georreferenciar las imágenes, siendo el último paso de todo el proceso "poder visualizar y compartir el mapa antiguo en un entorno amigable" (**Roset**; **Ramos**, 2012). El entorno amigable que escogieron fue *Google Earth*. Una vez tenían la documentación georreferenciada y el entorno amigable donde querían mostrarla, adoptaron *MapTiler* por su facilidad de uso y por ser gratuito.

A nivel municipal hay que destacar Malgrat de Mar (*Ajuntament de Malgrat de Mar*, 2016), que también ha utilizado *MapTiler* para georreferenciar y publicar su colección de 109 mapas antiguos. Algunos son descargables como KML para *Google Earth* y otros que enlazan con el *ICGC*. Aunque a la web le hacen falta mejoras de estilo, posee características muy interesantes que demuestran lo que puede hacer un municipio de tan sólo 18.000 habitantes con esta documentación. Pensamos que es un ejemplo de lo que pueden hacer las pequeñas cartotecas, archivos y bibliotecas con sus fondos sin gastar apenas dinero y con un poco de ingenio.

### **6. Conclusiones**

Por sus múltiples funciones, especificaciones técnicas (*MapTiler*, 2015e) y por la facilidad para la publicación web en distintas plataformas –en contraste con la complejidad de uso de los SIG tradicionales existentes en el mercado- *MapTiler* es un programa muy recomendable. Además tiene un precio contenido (figura 13).

Permite dar un aire de modernidad a una colección cartográfica, y que los usuarios de la misma tengan más facilidades para visualizarla y analizarla convenientemente desde internet.

Es un programa utilizado tanto en el mundo bibliotecario como en las cartotecas, tanto en bibliotecas nacionales como en servicios de información geográfica municipales, tanto en empresas privadas como organismos públicos. Creemos que con los ejemplos mostrados en este artículo el lector puede apreciar el alcance que tiene este programa y su potencial futuro si se da a conocer en los canales adecuados.

Por último queríamos apuntar futuras líneas de investigación a corto plazo: realizar un listado de requisitos exhaustivos con su valoración, que deberían tener los software SIG para georreferenciar cartografía antigua y su publicación en la web.

#### **Nota**

Los mapas utilizados en las figuras 2, 4, 7, 8 y 12 son cortesía del *Archivo Histórico Municipal de Granada*.

#### **Agradecimientos**

Al programa *Formación del Profesorado Universitario* (*FPU*) del *Ministerio de Educación, Cultura y Deporte*, por el cual está contratado el doctorando Jesús-Daniel Cascón-Katchadourian desde la convocatoria de 2013.

Al laboratorio *Secaba* (*Quality Evaluation & Information Retrieval Laboratory*).

Al grupo de investigación *Soft Computing and Intelligent Information Systems* de la *Universidad de Granada*.

Al *Archivo Histórico Municipal de Granada* por permitirnos digitalizar la muestra de la documentación cartográfica y en próximas investigaciones poder colaborar para difundir estos importantes fondos.

### **7. Bibliografía**

*AddressingHistory* (2010). NLS Maps, Tobar an Dualchais, Post Office Directory Scanning Project, Close. *http://addressinghistory.blogs.edina.ac.uk/tag/maptiler*

*Ajuntament de Malgrat de Mar* (2016). Servei Municipal de Cartografia.

#### *https://sites.google.com/site/srvmapes/Home*

**Cortés-José, Joaqu**í**n** (2001). "El documento cartográfico". En: Jiménez-Pelayo, Jesús; Monteagudo-López-Menchero, Jesús. *La documentación cartográfica: Tratamiento, gestión y uso.* Huelva: Universidad de Huelva, pp. 37-113. ISBN: 84 95699 03 6

*David Rumsey Map Collection* (2016). The collection. *http://www.davidrumsey.com/home*

**Dávila-Martínez, Francisco-Javier**; **Camacho-Arranz, Elena** (2012). "Georreferenciación de documentos cartográficos para la gestión de archivos y cartotecas 'Propuesta metodológica'". *Revista catalana de geografía*, v. XVII, n. 46. *http://www.rcg.cat/articles.php?id=252*

*El toledano errante* (2013). Mapas para Oruxmaps (VI) – Creación de mapas con Mobac.

*[http://kunzuilh.blogspot.com.es/2012/07/mapas-para](http://kunzuilh.blogspot.com.es/2012/07/mapas-para-oruxmaps-vi-creacion-de.html)[oruxmaps-vi-creacion-de.html](http://kunzuilh.blogspot.com.es/2012/07/mapas-para-oruxmaps-vi-creacion-de.html)*

**Espiago, Javier** (2001). "Documentación cartográfica digital". En: Jiménez-Pelayo, Jesús; Monteagudo-López-Menchero, Jesús. *La documentación cartográfica: Tratamiento, gestión y uso.* Huelva: Universidad de Huelva, pp. 183-220. ISBN: 84 95699 03 6

**Fleet, Christopher**; **Kowal, Kimberly C.**; **Přidal, Petr** (2012). "Georeferencer: crowdsourced georeferencing for map library collections". *D-Lib magazine*, v. XVIII, n. 11. *http://www.dlib.org/dlib/november12/fleet/11fleet.html*

*Georeferencer* (2016). Turn scans into maps. *http://www.georeferencer.com*

**Jim**é**nez-Pelayo, Jesús**; **Bonachera-Cano, Francisco-José** (2001). "Recursos de información cartográfica en internet". En: Jiménez-Pelayo, Jesús; Monteagudo-López-Menchero, Jesús. *La documentación cartográfica: Tratamiento, gestión y uso.* Huelva: Universidad de Huelva, pp. 221-262. ISBN: 84 95699 03 6

*KlokanTech* (2016). Klokan Technologies. *https://www.klokantech.com*

*Mapbox* (2015). MBTiles specification. *https://github.com/mapbox/mbtiles-spec*

*MapTiler* (2015a). *Coordinate systems. http://www.maptiler.com/how-to/coordinate-systems* *MapTiler* (2015b). Position of the map – Georeferencing. *http://www.maptiler.com/how-to/georeferencing*

*MapTiler* (2015c). Advanced image settings. *http://www.maptiler.com/how-to/advanced-image-settings*

*MapTiler* (2015d). Folder vs. MBTiles. *http://www.maptiler.com/how-to/folder-mbtiles*

*MapTiler* (2015e). Features. *http://www.maptiler.com/features*

*MapTiler* (2015f). Speed. *http://www.maptiler.com/how-to/speed*

*MapTiler* (2016). MapTiler Help Center. *http://help.maptiler.org/credits*

**Masó, Joan**; **Julià, Núria**; **Pons, Xavier** (2008). "Historia y estado actual del futuro estándar Web Map Tiling Service del OGC". En: *5th Spanish SDI meeting*, pp. 1-11.

*Moravian Library* (2016) *https://www.mzk.cz/en* 

*National Library of Scotland* (2016). Map images. *[http://maps.nls.uk/geo/explore/#zoom=5&lat=56.0000&lon=-](http://maps.nls.uk/geo/explore/#zoom=5&lat=56.0000&lon=-4.0000&layers=1) [4.0000&layers=1](http://maps.nls.uk/geo/explore/#zoom=5&lat=56.0000&lon=-4.0000&layers=1)*

*National Geospatial-Intelligence Agency* (2014). Office of Geomatics: World geodetic system 1984 (WGS 84). *http://earth-info.nga.mil/GandG/wgs84*

**Olaya, V**í**ctor** (2014). *Sistemas de información geográfica. Un libro libre de V*í*ctor Olaya. http://volaya.github.io/libro-sig/index.html*

**Oliver, Begoña** (s.f.). ¿Qué es un mashup? *[http://tendenciasweb.about.com/od/nociones-basicas/a/](http://tendenciasweb.about.com/od/nociones-basicas/a/Qu-E-Es-Un-Mashup.htm) [Qu-E-Es-Un-Mashup.htm](http://tendenciasweb.about.com/od/nociones-basicas/a/Qu-E-Es-Un-Mashup.htm)*

**Roset, Rafael**; **Ramos, Noèlia** (2012). "Georeferenciación de mapas antiguos con herramientas de código abierto". *Revista catalana de geografia*, v. XVII n. 45. *http://www.rcg.cat/articles.php?id=237*

**Wong, Robert F.**; **Rollings, Craig M.**; **Minter, Clifton F.**  (2012). "Recent updates to the WGS 84 reference frame". En: *Procs of the 25th Intl technical meeting of The Satellite Division of the Institute of Navigation (ION GNSS 2012),* pp. 1164-1172.

# *El profesional de la información*

*http://www.elprofesionaldelainformacion.com/autores.html*

# **PRÓXIMOS TEMAS**

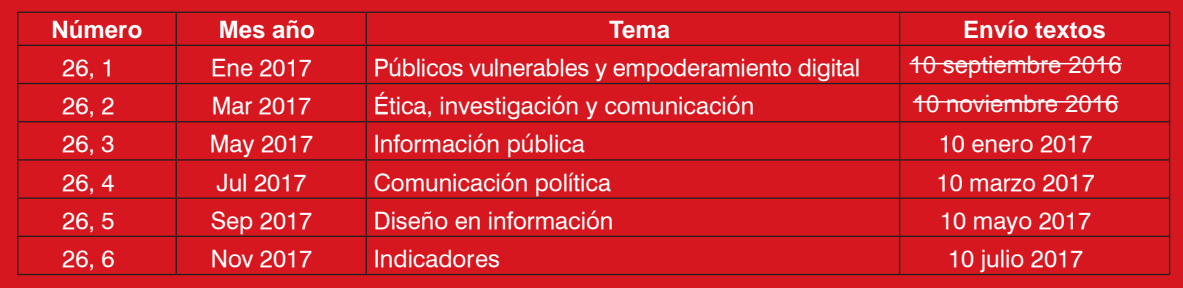